# **Chart Lab: Uma ferramenta para o design de visualizações de dados em linguagem simples**

**Rodrigo Oliveira 1 , Cláudia Cappelli 2 , Jonice Oliveira 1**

<sup>1</sup>Programa de Pós-Graduação em Informática (PPGI) da Universidade Federal do Rio de Janeiro (UFRJ), Rio de Janeiro, RJ, Brasil

<sup>2</sup>Departamento de Ciência da Computação e Informática da Universidade do Estado do Rio de Janeiro (UERJ), Rio de Janeiro, RJ, Brasil

rodrigo.oliveira@ppgi.ufrj.br, claudia.cappelli@gmail.com, jonice@dcc.ufrj.br

*Abstract. Charts have become an attractive and common means of disseminating information. But, however, the patterns of even if popular, confused or even manipulated have also become popular. In this article, we present a proposal for a tool, the Chart Lab, to build charts that are better understood mainly by people with low literacy levels. The tool uses a set of guidelines and good practices from the literature in the area of data visualizations integrated with Plain Language practices. Based on this, the components of a graph are evaluated and fundamental changes are recommended that directly impact the reader's understanding.*

*Resumo. Gráficos se difundiram como um meio atrativo e comum de divulgar informações. Porém, também se popularizaram os exemplos de projeções incorretas, confusas ou até mesmo manipuladas. Neste artigo, apresentamos uma proposta de ferramenta, o Chart Lab, para construir gráficos melhor entendidos principalmente por pessoas com baixo nível de letramento. A ferramenta se utiliza de um conjunto de diretrizes e boas práticas da literatura da área de visualizações de dados unidas às práticas da Linguagem Simples. A partir disso são avaliados os componentes de um gráfico e recomendadas alterações fundamentais que impactam diretamente na compreensão do leitor.*

# **1. Introdução**

Atualmente inúmeros programas e aplicativos possibilitam qualquer pessoa construir facilmente um gráfico a partir de poucos dados e interações. Uma demonstração de como a visualização de dados está difundida é que podemos encontrá-la nos diversos meios de comunicação e redes sociais. Em um mundo onde os números em uma tabela ainda são um tabu e as palavras não fazem bem o seu trabalho de comunicar rapidamente, só resta uma saída, apresentar um gráfico (Huff, 1954). Entretanto, a quantidade de bons gráficos não tem se popularizado com o aumento do uso das ferramentas para sua construção. Few (2004) afirma que se um gráfico é construído com má qualidade, a informação a ser passada será inútil até se entender o seu significado e o gráfico ser comunicado claramente aos que precisam dele. Os softwares como Microsoft Excel, Google planilhas ou similares, que são comuns para produção de gráficos, constroem visualizações por padrão pouco compreensíveis ou com desrespeito às boas práticas básicas de visualização (Wnuk; Debski, 2016). A falta de conhecimento técnico dos que lançam mão das visualizações hoje em dia também colaboram para o aumento de más experiências em visualização (Su, 2008), (Brugger et al., 2016). Outra discussão relevante para a importância da qualidade dos gráficos produzidos é o letramento dos leitores. No caso brasileiro os índices apontam baixos níveis de letramento da população, com 63% dos brasileiros com dificuldade para leitura e escrita (INAF, 2018). No contexto público esse problema é mais urgente onde a informação deve ser acessível, clara e transparente para todos e esses recursos sem os cuidados necessários para o bom entendimento se tornam agentes de desinformação. Em um estudo preliminar sobre qualidade das visualizações de cada estado brasileiro divulgado para população no contexto da pandemia de COVID-19 todos os estados apresentavam falhas críticas quanto à clareza das suas visualizações e compreensão dos seus dados (Oliveira et al. 2021). Os autores demonstraram muitos casos construídos incorretamente e sem consideração pelas diretrizes e princípios básicos da área de visualização de dados, atrapalhando o entendimento, sobrecarregando os usuários e propagando notícias falsas.

Neste sentido, o objetivo desta pesquisa é **apresentar um protótipo da ferramenta Chart Lab, que permita construir um gráfico utilizando recomendações de boas práticas de forma automática, fácil, e intuitiva.** A intenção é oferecer um sistema que verifique e oriente o uso de diretrizes e boas práticas aos desenvolvedores de visualizações, principalmente os não especialistas. Com isso poderão minimizar casos indevidos, colaborar para o entendimento dos leitores das informações apresentadas e por fim ampliar as adesões à transparência nas organizações onde atuam. Esta ferramenta se propõe a ser uma automação relacionada à expansão da Linguagem Simples, uma técnica de comunicação que busca apresentar o texto, a estrutura e o design da informação de forma tão clara que o usuário final possa encontrar, entender e usar as informações facilmente (PLAIN, 2022). Esta solução, inova e expande o uso dessa linguagem em outros artefatos, além de textos, neste caso, gráficos ou visualizações.

Esta pesquisa está estruturada em seções e, além desta introdução, teremos a Seção 2 apresentando a motivação e fundamentos que são base para esta pesquisa. Os trabalhos relacionados ao tema são discutidos na Seção 3, em seguida a metodologia que orienta as etapas da pesquisa na Seção 4 e uma descrição detalhada do funcionamento, requisitos e interface da ferramenta Chart Lab na Seção 5, sendo esta a principal contribuição do trabalho. Finalizando, na Seção 6 com as conclusões e trabalhos futuros.

### **2. Motivação**

Uma definição clássica apontada por Card (1999) trata a visualização de dados como sendo o uso de representações visuais e interativas dos dados suportados por computador para ampliar a cognição. Em seu livro, Munzner (2014), acrescenta que elas são projetadas para ajudar as pessoas a realizar tarefas com mais eficiência. De fato, vemos que a visualização antes reservada a domínio dos especialistas tem sido difundida para o grande público e em contextos cotidianos (Sorapure, 2019). A escalada das mídias sociais, o jornalismo de dados e uma cultura pautada na informação reforçam esse efeito. Cada vez mais a visualização se instaura como mediadora de comunicação contra o dilúvio de informações da nossa era digital, ou seja, uma visualização para pessoas (Danziger, 2008).

Para Card (1999) a construção dessas visualizações pode ser referenciada pelo modelo da Figura 1. Tudo começa com os dados brutos, que são definidos em um formato que geralmente é uma tabela com seus metadados e relacionamentos. Estruturas visuais como formas, linhas ou elementos gráficos em geral, mapeiam os dados para variáveis ou canais visuais, como tamanho, cor, posição, entre outros. Por fim, gerando visões que atendam as necessidades e tarefas do usuário, geralmente em comparar ou observar tendências.

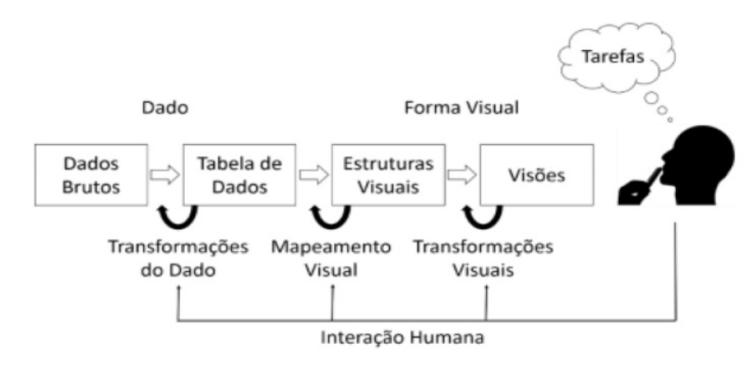

#### **Figura 1 – Modelo de construção de uma visualização proposto por Card (1999). Extraído de (Ribeiro, 2016).**

Desta forma, para um gráfico ser eficiente em sua comunicação é necessário uma combinação eficaz de conteúdo, contexto, construção e design (Unwin, 2008). O desafio é não apenas criar gráficos exibindo os dados de forma coerente (conteúdo), a partir de estruturas visuais corretas (construção), mas também com uma história apropriada (contexto) e um formato adequado (design) em cores, tamanho e formas. Todavia, nem o contexto, nem o design recebem muita atenção nos livros com orientações sobre gráficos, a maioria deles se concentram apenas na construção. (Unwin, 2008).

A idealização de um conjunto padronizado de diretrizes, com o foco em todos os requisitos para um bom gráfico, pode então apoiar a consulta, utilização e principalmente facilitar a construção mais eficiente de visualizações tanto de forma manual como automatizada (Saket et al., 2018). Daí surge a adição dessas diretrizes de gráficos à Linguagem Simples, que por definição, se propõe a melhorias não apenas no âmbito textual, mas na estrutura e no design da informação (PLAIN, 2022). A partir dessa definição, é estabelecido que a mesma pode se aprofundar e oferecer também métodos e recomendações que incorporem o tópico sobre visualização de dados. A relevância de uma ferramenta que se aproveite dessa expansão da Linguagem Simples pode ser demonstrada pelas inúmeras iniciativas, sobretudo públicas, com intuito de fomentar e aplicar o uso desta linguagem no Brasil. A Lei de Acesso à Informação (BRASIL, 2011), determina que todo órgão e entidade pública ofereça o acesso às suas informações, mas não somente isso, se utilizando de procedimentos objetivos, ágeis, transparentes, claros e em linguagem de fácil compreensão. A recente Lei do Governo

Digital (BRASIL, 2021) também destaca a necessidade do uso de linguagem clara e compreensível a qualquer cidadão.

## **3. Trabalhos Relacionados**

Existem diversos trabalhos orientados a apoiar várias partes do processo de construção de uma visualização, como: recomendar o tipo de gráfico correto (Choi; Shin; Kim, 2019) (Macedo et al., 2020), fornecer uma avaliação para os gráficos (Fu et al., 2019), determinar o melhor contexto para sua apresentação (Cao; Pan; Lin, 2020), entre outros. Contudo, esses trabalhos se concentram no início ou final do processo de criação de uma visualização ou sua apresentação. A contribuição desta pesquisa é fornecer recursos que auxiliam os passos intermediários. Aqui o foco é saber como expressá-lo para o melhor entendimento do seu público. Por exemplo, no trabalho de Santos et al. (2021), os autores apresentam uma ferramenta gráfica que cria um *dashboard* com dados do portal de transparência da Prefeitura Municipal de Florianópolis. Apesar do sistema fornecer maior transparência do que as tabelas ou arquivos em PDF antes fornecidos pela câmara de vereadores, o foco não é na qualidade e entendimento a partir dos gráficos apresentados. A Figura 2 é um exemplo de saída presente no *dashboard* do sistema e mostra dados sobrepostos e cores semelhantes entre as barras, o que poderia implicar na falta de legibilidade e dificuldade de interpretações por leitores daltônicos, por exemplo.

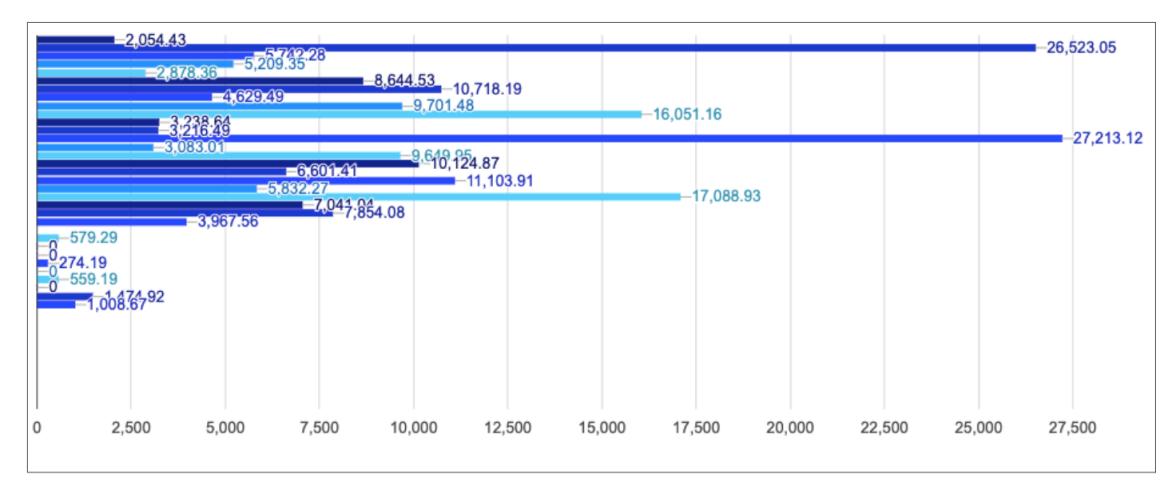

#### **Figura 2 - Gráfico de barras comparando os gastos totais de todos os vereadores. Extraído de Santos et al. (2021).**

No quesito acessibilidade outras ferramentas são evidenciadas, no trabalho de Oliveira et al. (2020), os autores demonstram a aplicação Chart Vision. Nesse sistema os gráficos de barras são transcritos com base em modelos de descrição para auxiliar a acessibilidade de deficientes visuais por leitores de tela. Apesar do foco em um dos requisitos que facilitam o entendimento de gráficos, o trabalho se restringe a um grupo específico de leitores. Já no trabalho de Victorelli e Reis (2020) são utilizadas diretrizes de visualização para melhoria dos sistemas de visualização. Contudo, o foco dos autores é sobre a experiência do usuário e a usabilidade de um sistema. As diretrizes apresentadas são de um escopo amplo voltado a interatividade do usuário com a

visualização. Neste artigo utilizamos de diretrizes mais específicas, sobretudo no contexto, história e design de um gráfico.

#### **4. Metodologia**

A metodologia 'Design Science Research' (DSR) (Dresch, et al., 2015) a partir do método DSRM (Design Science Research Methodology) (Peffers, 2007) foi escolhida para guiar o desenvolvimento dessa pesquisa. Uma vez que a pesquisa resulta na criação de um artefato que é o objetivo do DSR. As etapas percorridas e ainda em andamento foram organizadas no diagrama da Figura 3, sendo as etapas de **Identificação do problema, definição dos objetivos e construção do artefato** já postas em prática. As etapas que ainda estão em andamento são a continuidade no **desenvolvimento do artefato** e a realização de uma **demonstração**, ou seja, aplicar o uso do artefato em condições reais ou simuladas para testar sua efetividade. Seguido pela **avaliação** através do estudo com usuários, onde participantes estarão criando visualizações com o apoio da ferramenta, a fim de identificarmos problemas, novas funcionalidades que poderiam melhorar a usabilidade e aceitação do sistema. Para isso, utilizaremos uma abordagem com entrevistas semi estruturadas com a coleta de dados através de um questionário construído a partir de modelos como o TAM - Modelo de Aceitação de Tecnologia (Davis, 1989) ou de trabalhos como o de Wall et al. (2019). Onde o primeiro mede os graus de facilidade de uso, o quanto que o uso de um artefato é realizado sem esforço, seguido pela utilidade percebida pelo usuário, ou seja, o quanto ele acredita que o uso do artefato melhoraria seu desempenho no trabalho. Já o segundo busca identificar o valor percebido em visualizações através de surveys estruturados.

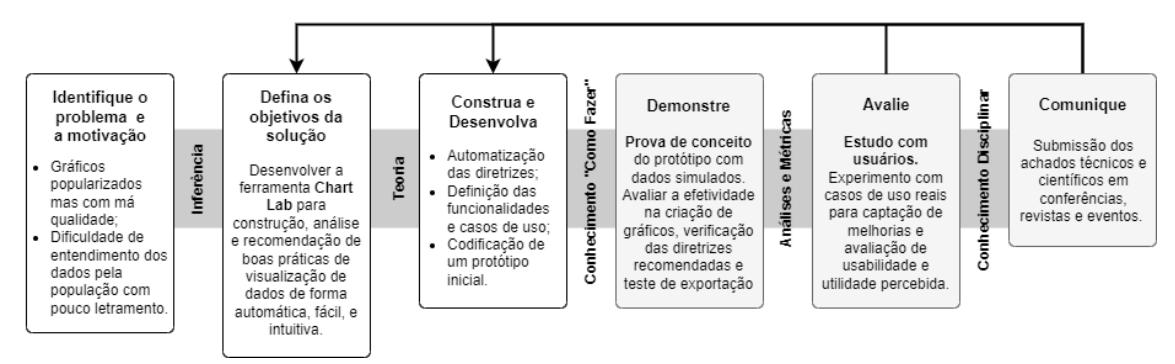

**Figura 3. Instância do método DSRM (Peffers, 2007) adaptado para o contexto do trabalho. Fonte: o autor.**

# **5. Chart Lab - Construindo, revisando e tornando gráficos mais simples**

O propósito geral da ferramenta é fornecer um meio de gerar um gráfico eficiente através da validação dos seus componentes frente a um conjunto de diretrizes essenciais sobre a visualização. Com essas orientações gerais, permitir que o usuário possa corrigir e atualizar sua visualização dentro destes parâmetros e assim melhorar a compreensibilidade do gráfico pelos leitores em geral. Para uso da ferramenta devem ser seguidos as seguintes etapas:

Etapa 1 - **Importação dos dados -** O sistema permite a entrada de dados em formato tabular (linha x coluna) na extensão .csv (valores separados por vírgulas). Para leitura e análise do arquivo foi utilizado o analisador Papa Parse<sup>1</sup> que converte os dados para formatos JSON, objetos Javascript ou strings.

Etapa 2 - **Seleção do tipo de gráfico -** Aqui são apresentadas algumas sugestões já predefinidas de gráficos a partir dos dados inseridos para escolha do usuário, por exemplo, gráficos de linha, barras, pizza, entre outros. Essa etapa é executada através da biblioteca javascript Google Charts<sup>2</sup>, com ela os dados são modelados em um gráfico escolhido pelo usuário, onde também é possível editar as preferências de cores, legendas, títulos, entre outros itens disponíveis.

Etapa 3 - **Recomendações de alterações -** Após a confirmação do usuário, a ferramenta desenha o gráfico e apresenta uma lista de boas práticas a partir da verificação dos parâmetros do gráfico, analisando o que corresponde ou não às diretrizes de Linguagem Simples para visualização de dados. Essas diretrizes foram captadas diretamente da literatura da área. No trabalho de Oliveira et al. (2021) os autores forneceram mais de 50 diretrizes construídas a partir da revisão de artigos científicos e livros técnicos. Esta ferramenta é uma evolução direta desta pesquisa e se propõe a promover a automação de parte deste conjunto de diretrizes, pois apenas uma parte dele pode ser verificada por softwares como o Chart Lab. Enquanto há diretrizes possíveis de serem automatizadas por software como, por exemplo, não usar gráficos em 3D, adicionar sempre um título ao gráfico, ou adicionar cores legíveis a pessoas com daltonismo. Outras práticas são subjetivas ou contextuais e devem ficar a critério do desenvolvedor do gráfico, como: retirar informações irrelevantes do gráfico, ou destacar itens com cores culturalmente aceitáveis, por exemplo, vermelho para perigo ou verde para positivo. Como o escopo do protótipo é inicial, apenas algumas diretrizes foram implementadas para demonstração da proposta.

Etapa 4 - **Análise** - Em paralelo com a etapa anterior o sistema vai calculando pontuações para o gráfico. A ideia é ajudar o usuário a perceber de forma fácil o quanto o seu gráfico está ou não cumprindo as diretrizes de visualização implementadas no sistema. Isso é feito através de uma pontuação geral em porcentagem de 0 a 100%, com marcadores de 0 a 5 estrelas e notas específicas por grupos. Esses grupos são as classificações de todas as diretrizes do sistema e estão listadas como:

- **Apresentação**, diretrizes e cuidados acerca do contexto, por exemplo, apresentar uma descrição em texto dos resultados do gráfico para o público leigo;
- **Canal Visual**, dimensões sobre como a informação é apresentada, por exemplo, não ter formas iguais entre os elementos do gráfico;
- **Cor**, não se trata da cor como elemento estético, mas como um canal visual, por exemplo, colorir o gráfico com paletas que funcionem para pessoas daltônicas;

<sup>&</sup>lt;sup>1</sup> Disponível em: [https://www.papaparse.com/.](https://www.papaparse.com/) Acesso em 28 de agosto de 2021.

<sup>&</sup>lt;sup>2</sup> Disponível em: [https://developers.google.com/chart.](https://developers.google.com/chart) Acesso em: 11 de agosto de 2021.

- **Design**, reflete os cuidados essenciais com recursos que não são dos dados em si mais da forma de apresentá-los esteticamente adequados, por exemplo, não utilizar gráficos em 3D
- **Eixos**, acerca dos rótulos específicos das variáveis, por exemplo, diretrizes sobre manter eixos nomeados ou não esquecer de adicionar um título à imagem
- **Marcas visuais**, trata dos tipos de símbolos e suas relações;
- **Legenda**, diretrizes sobre como mostrar as variáveis e dados utilizados no gráfico para entendimento do visual, por exemplo, não ter mais de uma legenda no mesmo gráfico ou apresentar a ordem dos dados igual a ordem no gráfico.
- **Específico**, detalhes sobre um único tipo de gráfico, por exemplo, gráficos de pizza não terem fatias somando mais de 100% ou gráficos de barras ter sempre um espaço entre cada barra para tornar mais legível.

Todo o gráfico criado pelo usuário inicia com pontuação igual a 100 e a partir da análise dessas e outras diretrizes, a sua pontuação diminui a cada violação por categoria. Ao final, cada item da análise reflete essa pontuação em seu formato: a nota geral em porcentagem com a média de cada categoria, os ícones das estrelas com a pontuação dividida por 20 para colorir de 0 a 5 e sinalizar se o gráfico é ou não 5 estrelas e a pontuação por categorias específicas, onde o usuário pode visualizar quais itens tiveram notas mais baixas e consequentemente precisam de maiores ajustes.

Etapa 5 - **Exportação do gráfico** - Na última etapa o usuário pode seguir alterando o gráfico com as recomendações do sistema, e ao finalizar é possível realizar a exportação da versão final, como imagem para uso em relatórios, web sites entre outros usos.

A interface do sistema foi construída a partir de blocos que seguem as cinco etapas de uso da ferramenta: importação, seleção, recomendação, análise e exportação. O design foi feito de forma minimalista com ícones e ilustrações e em tela única para facilitar a utilização com todas as opções em tela. Na Figura 4, no item 1, temos um menu retrátil que oferece opções para conhecer detalhes das diretrizes, dados de contato dos desenvolvedores e itens de ajuda. No item 2, há a seleção do arquivo de dados com um botão para adicionar um arquivo (.csv) e assim começar a usar o sistema. Já no item 3 temos o painel do gráfico, onde logo após importar os dados e editar, o seu gráfico será desenhado. Com o item 4 vemos o painel de alterações que apresentará a lista de recomendações de modificações para o seu gráfico. Na interface temos também o painel de análise, no item 5 que apresentará a nota geral do gráfico e as notas individuais classificadas pelos tipos de recomendações que o seu gráfico menos cumpriu. A aplicação foi integralmente feita para web e codificada em javascript e está disponível um protótipo de teste no repositório do github: <https://github.com/RepoRod/ChartLab>.

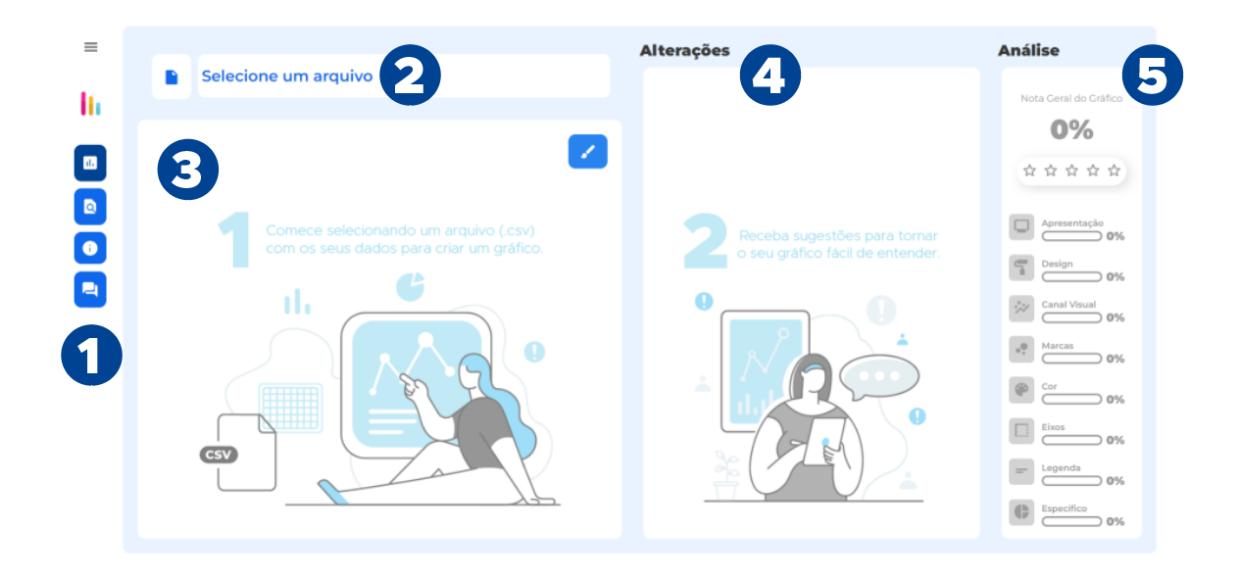

**Figura 4. Interface da tela inicial do Chart Lab. Fonte: o autor.**

A seguir, vamos apresentar um exemplo de uso da ferramenta. Para isso listamos os passos e as ações do usuário, seguidos por imagens ilustrativas da interface a partir desses passos:

- 1. Para iniciar é preciso selecionar um arquivo de dados no sistema no primeiro bloco, clicando no ícone de um arquivo. Ao fazer isso, o nome do arquivo também é mostrado no campo textual.
- 2. Com os dados selecionados um quadro editor é apresentado onde é possível escolher o gráfico e customizá-lo, modificando cores, adicionando títulos e legendas, entre outras preferências. Ao clicar no botão "OK" o gráfico é desenhado no painel do gráfico ao centro da tela.

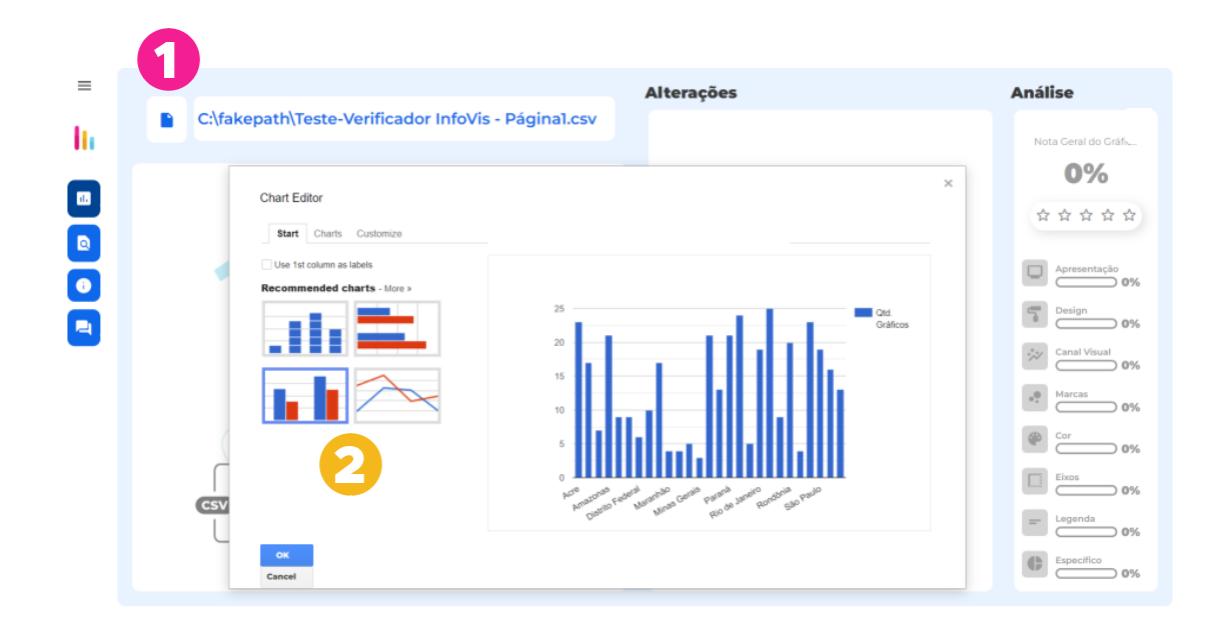

#### **Figura 5. Interface do Chart Lab. Fonte: o autor.**

- 3. Com o gráfico adicionado na interface do sistema é possível interagir com ele e editá-lo a qualquer momento através do ícone de um pincel acima do gráfico.
- 4. No bloco ao lado, de alterações, são apresentadas as recomendações do sistema sobre quais diretrizes o gráfico não está atendendo. Ao clicar em uma delas, o usuário pode verificar uma descrição do que não está de acordo, um exemplo de como solucionar esse problema e algumas sugestões de alterações para o gráfico cumprir essa orientação. No caso da Figura 6, o gráfico apresentado não oferece um título, o que poderia ajudar os leitores a entender de forma rápida e clara o que o gráfico está comunicando.
- 5. Já no bloco de análise, o sistema mostra as notas que o gráfico recebeu. A nota geral é apresentada de algumas formas, a primeira delas é como porcentagem Neste exemplo o gráfico recebeu 93% por desrespeitar algumas regras
- 6. Para representar a nota geral de forma mais lúdica, o sistema apresenta uma classificação em ícones de estrelas que variam de 0 a 5, representando o quão bom o gráfico é no cumprimento das diretrizes que o sistema avaliou.
- 7. Além disso, a nota é dividida pelas categorias apresentando a porcentagem e um gráfico de barras para cada grupo.

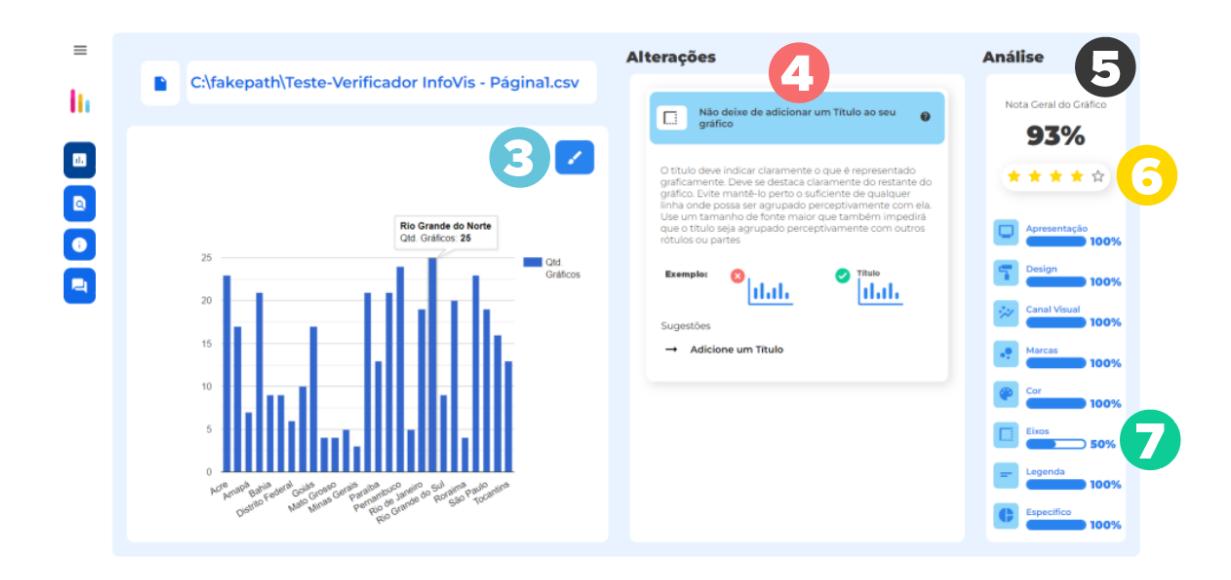

**Figura 6. Interface do Chart Lab. Fonte: o autor.**

# **6. Conclusões**

Esta pesquisa tem como contribuição principal a criação da ferramenta Chart Lab, como um recurso para auxiliar a criação de gráficos mais eficientes na comunicação dos dados a partir da análise de diretrizes básicas da literatura da área de visualização de dados e das Diretrizes da Linguagem Simples. Os testes com esse protótipo permitindo verificar até 5 diretrizes, já evitariam até 44% dos problemas em gráficos falhos distribuídos pelos governos estaduais (Oliveira et al. 2021). Com a recomendação de alterações o usuário desenvolvedor de gráficos pode atuar na melhoria do entendimento do leitor oferecendo uma representação visual mais clara e assertiva. Como trabalhos futuros temos a avaliação da facilidade de uso e aceitação desse sistema em um estudo com usuários reais; Integrar esta solução as automações das demais diretrizes e, além disso estender o conjunto atual de boas práticas para outros tipos de gráficos mais complexos. Por fim, a possibilidade desse verificador ser acoplado a softwares de design de visualização já disponíveis para aumentar a adesão ou ainda a construção de modelos de inteligência artificial para aumentar a automação para etapas do processo que ainda dependem do suporte manual como a seleção do tipo de gráfico, escolha das cores adequadas, ajustes de eixos, entre outros.

# **Referências**

Huff, D. (1954) Como mentir com Estatística. [S.l.]: Intrínseca.

- Few, S. (2004) Show me the numbers. [S.l.]: Analytics Pres.
- Wnuk, A.; Debski, K. J. (2016) Should we trust graphs' default settings in the r packages? Communications in Biometry & Crop Science, v. 11, n. 2.
- Su, Y.-S. (2008) It's easy to produce chartjunk using microsoft® excel 2007 but hard to make good graphs. Computational Statistics & Data Analysis, Elsevier, v. 52, n. 10, p. 4594–4601.
- Brugger, J., Fraefel, M., Riedl, R., Fehr, H., Schöeneck, D., & Weissbrod, C. S. (2016). Current barriers to open government data use and visualization by political intermediaries. In 2016 Conference for E-Democracy and Open Government (CeDEM) (pp. 219-229). IEEE.
- INAF, B. Indicador de Alfabetismo Funcional. (2018) Disponível em: [<https://acaoeducativa.org.br/wp-content/uploads/2018/08/Inaf2018\\_Relat%C3%B3r](https://acaoeducativa.org.br/wp-content/uploads/2018/08/Inaf2018_Relat%C3%B3rio-Resultados-Preliminares_v08Ago2018.pdf) [io-Resultados-Preliminares\\_v08Ago2018.pdf](https://acaoeducativa.org.br/wp-content/uploads/2018/08/Inaf2018_Relat%C3%B3rio-Resultados-Preliminares_v08Ago2018.pdf)>. Acesso em: 20 março. 2022.
- PLAIN, A. I. What is plain language? (2022) Disponível em: [<https://plainlanguagenetwork.org/plain-language/what-is-plain-language/](https://plainlanguagenetwork.org/plain-language/what-is-plain-language/)>. Acesso em: 20 março. 2022.
- Card, M. (1999) Readings in information visualization: using vision to think. [S.l.]: Morgan Kaufmann,.
- Ribeiro, F. C. (2016) Um ambiente para recomendação de técnicas de visualização de informação. Tese (Doutorado). Universidade Federal do Rio de Janeiro, Rio de Janeiro, Brasil.
- Munzner, T. (2014) Visualization analysis and design. [S.l.]: CRC press.
- Sorapure, M. (2019) Text, image, data, interaction: Understanding information visualization. Computers and Composition, Elsevier, v. 54, p. 102519.
- Danziger, M. J. (2008) Information visualization for the people. Tese (Doutorado). Massachusetts Institute of Technology, Department of Comparative Media Studies.
- Unwin, A. (2008) Good graphics? In: Handbook of data visualization. [S.l.]: Springer.
- Saket, B., Moritz, D., Lin, H., Dibia, V., Demiralp, C., & Heer, J. (2018). Beyond heuristics: Learning visualization design. arXiv preprint arXiv:1807.06641.
- BRASIL. Lei no 12.527, de 18 de nov. de 2011. (2011) Disponível em: [<http://www.planalto.gov.br/ccivil\\_03/\\_ato2011-2014/2011/lei/l12527.htm](http://www.planalto.gov.br/ccivil_03/_ato2011-2014/2011/lei/l12527.htm)>. Acesso em: 8 fev. 2022.
- BRASIL. Lei no 14.129, de 29 de mar. de 2021. (2021) Disponível em: [<http://www.planalto.gov.br/ccivil\\_03/\\_ato2019-2022/2021/lei/l14129.htm](http://www.planalto.gov.br/ccivil_03/_ato2019-2022/2021/lei/l14129.htm)>. Acesso em: 8 fev. 2022.
- Choi, H.-W.; Shin, S.-Y.; Kim, H.-J. (2019) Machine learning-based automated data visualization: A meta-feature engineering approach. In: IEEE. 2019 8th International Conference on Innovation, Communication and Engineering (ICICE). [S.l.], p. 107–109.
- Macedo, D., Barcelos, R., Bernardini, F., & Viterbo, J. (2020) Uma ferramenta para recomendação de visualização de dados governamentais abertos. In Anais do VIII Workshop de Computação Aplicada em Governo Eletrônico (pp. 96-107). SBC.
- Fu, X., Wang, Y., Dong, H., Cui, W., & Zhang, H. (2019). Visualization assessment: A machine learning approach. In 2019 IEEE Visualization Conference (VIS) (pp. 126-130). IEEE.
- Cao, Y.-R.; Pan, J.-Y.; Lin, W.-C. (2020) User-oriented generation of contextual visualization sequences. In: Extended Abstracts of the 2020 CHI Conference on Human Factors in Computing Systems. [S.l.: s.n.]. p. 1–8.
- Santos, M. T. S., Gasparini, I., Frigo, L. B., & Dalle Mulle, L. D. O. (2021). Ferramenta de visualização de Dados Abertos do Portal de Transparência da Câmara Municipal da Cidade de Florianópolis. In Anais do IX Workshop de Computação Aplicada em Governo Eletrônico (pp. 71-82). SBC.
- de Oliveira, C. L. T., de Almeida Silva, A. T., de Morais, J. M., & Mota, M. P. (2020). ChartVision: accessible vertical bar charts. In Proceedings of the 19th Brazilian Symposium on Human Factors in Computing Systems (pp. 1-10).
- Victorelli, E. Z., & Reis, J. C. D. (2020). Human-data interaction design guidelines for visualization systems. In Proceedings of the 19th Brazilian Symposium on Human Factors in Computing Systems (pp. 1-10).
- Dresch, A. (2013) Design science e design science research como artefatos metodológicos para engenharia de produção. Universidade do Vale do Rio dos Sinos.
- Peffers, K., Tuunanen, T., Rothenberger, M. A., & Chatterjee, S. (2007). A design science research methodology for information systems research. Journal of management information systems, 24(3), 45-77.
- Oliveira, R., Cappelli, C., & Oliveira, J. (2021). Diretrizes para o Design de Visualização da Informação: Estendendo a Linguagem Cidadã. In Anais do IX Workshop de Computação Aplicada em Governo Eletrônico (pp. 259-266). SBC.
- Davis, F. D. (1989). Perceived usefulness, perceived ease of use, and user acceptance of information technology. MIS quarterly, 319-340.
- Wall, E., Agnihotri, M., Matzen, L., Divis, K., Haass, M., Endert, A., & Stasko, J. (2018). A heuristic approach to value-driven evaluation of visualizations. IEEE transactions on visualization and computer graphics, 25(1), 491-500.
- Oliveira, R., Cappelli, C., & Oliveira, J. (2021). An indicator of inefficient visualizations: The challenge of transparency during the covid-19 pandemic in brazil. In XVII Brazilian Symposium on Information Systems (pp. 1-11).